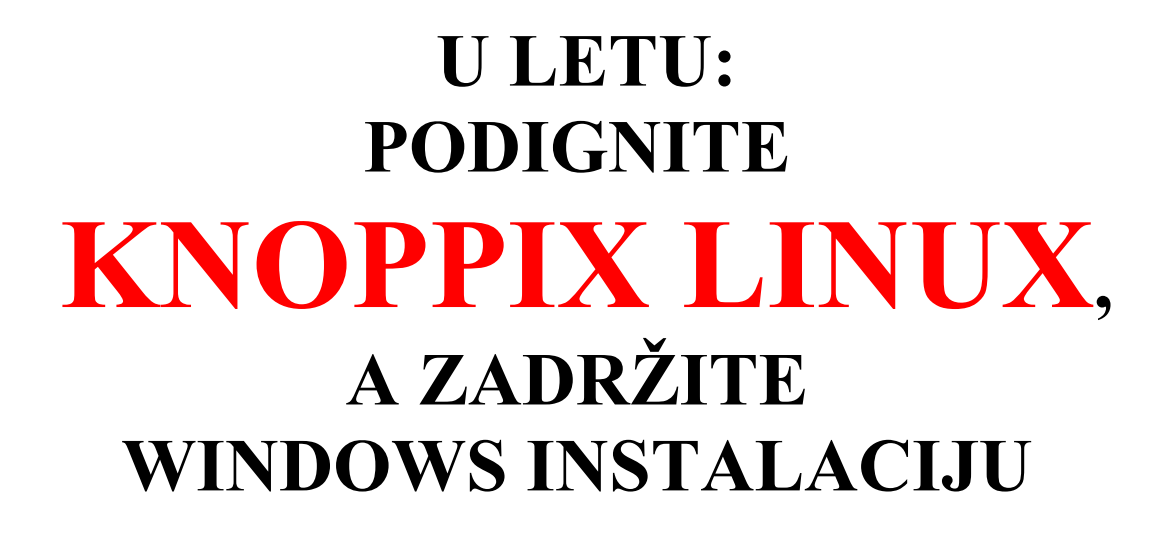

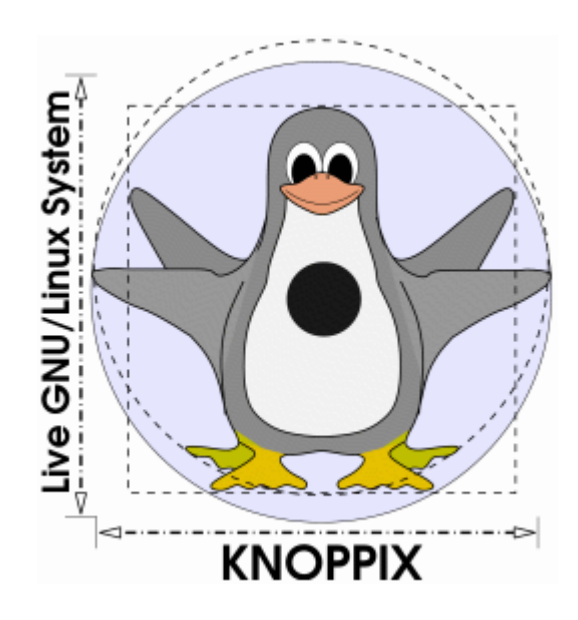

**Napisao: Humphrey Cheung Prevod sa engleskog: Maja Janković**

# **Kratak sadržaj:**

Želite li da istražite Linux, a da pritom ne upropastite svoj računar? Želite li da imate neke od najboljih hakerskih alata, sve na jednom CD-u za podizanje sistema? Onda je Knoppix Linux prava stvar za vas! A i cena mu je dobra, zato što je besplatan!

#### **Uvod**

Kako Linux postaje sve prihvaćeniji i korišćeniji, mnogi korisnici žele da ga isprobaju, ali da pritom zadrže Windows, instaliran i neoštećen, na svojim računarima kao rezervu. Dakle, postoji li način da se igrate sa Linuxom, a da ipak zadržite Windows netaknut i da ne oštetitie konfiguraciju operativnog sistema koji tenutno koristite? Distribucija Knoppix Linux je nastala pre nekoliko godina da bi se rešio taj problem. Novopečeni korisnici Linuxa mogu da koriste Knoppix da bi se igrali sa Linuxom, a da ne diraju svoje dragocene hard diskove. Hakerima će Knopix biti od velike koristi, zato što sadrži sjajne alate za bezbednosnu reviziju i preslikavanje/oporavak sistema. Knoppix je odlična Linux alatka i može biti od pomoći svim korisnicima, bez obzira na prethodno znanje i veštinu.

**KNOPPIX** je dostupan u nemačkoj i engleskoj verziji i možete ga skinuti besplatno. Kada skinete ISO sliku, samo je narežite pomoću vašeg omiljenog programa za narezivanje CD-a (kao što je Ahead Nero). Ako imate sporu vezu na Internetu, na gore navedenoj adresi možete da poručite gotov CD po ceni od oko 3 do 5 USD. U ovom članku ćemo predstaviti Knoppix Linux verziju 3.3, koja je izašla 9. februara 2004. godine.

#### **Instalacija… vam nije potrebna!**

Knoppix se ne instalira na uobičajen način, već se "u letu" pokreće sa CD-a. Većina korisnika računara je već imala neka iskustva sa instaliranjem operativnih sistema kao što su Windows i Linux. Te instalacije zahtevaju da izdvojite particije hard diska, formatirate ih, pa onda na njih stavite sistemske datoteke. Knoppix se neće učitavati na hard diskove vašeg kompjutera (ukoliko vi to ne želite). Da biste pokrenuli Knoppix, samo treba da ubacite CD u vaš računar i da sa njega podignete sistem.

Pojaviće se ekran za podizanje, a vi samo pritisnite taster ENTER da biste podigli Knoppix. Ako imate dosta RAM memorije (više od 512 MB), možete da ukucate KNOPPIX TORAM, čime ćete ceo CD smestiti u RAM. To će vam oduzeti nekoliko minuta, ali će se performanse značajno povećati. Kada se otvori neka aplikacija u Knoppixu, ona se, normalno, dekomprimuje, pa zatim učitava u memoriju. To traje neko vreme i može da stvori utisak da je Knoppix Linux spor. Ako koristite "knoppix toram" prekidač, Knoppix će raditi mnogo brže, zato što je aplikacija dekomprimovana u RAM memoriji.

Moguće je stvarno instalirati Knoppix na hard disk (što su mnogi ljudi i učinili). Uputstva za to možete da vidite **ovde**. Kad smo već kod toga, ako već želite da uložite toliki trud, mogli biste da instalirate i neku od "pravih" Linux distribucija, kao što su Red Hat Fedora ili Debian.

Ako medju čitaocima ima smorenih kompjuterskih eksperata, evo dobrog predloga kako da vam šef dobije srčku. Pronadjite server vaše kompanije i podignite Knoppix sa CD-a. Zatim pokažite šefu ekran i recite: "Hej šefe, ja odlučio da instaliram Linux na naš server. Je l' da strava izgleda?" Nećete naneti nikakva trajna oštećenja serveru, zato što Knoppix radi u okviru RAM memorije. Naravno, mi ne snosimo odgovornost za vaše postupke. Ja poričem bilo kakvu vezu sa tim.

## **Detektovanje hardvera**

Knoppix je poznat po svojim sjajnim sposobnostima detekcije hardvera. Trebalo bi da može da detektuje većinu video i zvučnih kartica.

Mi smo ga testirali na tri računara: Shuttle 41G2 sa Geforce 4 ti4200, Micron PC sa Matrox Parhelia i Toshiba A35-S1592 Laptop. Sa detektovanjem videa i zvuka nije bilo nikakvih problema. Detektovanje USB uredjaja je bilo neujednačeno. Ova verzija Knoppixa nije uspela da detektuje moj SanDisk Cruzer 256MB USB Keychain, ali jeste verzija 3.2. Nije podržano ni uključivanje pod naponom (*hotplugging* - povezivanje uredjaja posle podizanja sistema) USB uredjaja, a to je nešto što korisnici Windowsa vole.

Knoppix je uspeo da prepozna sve mrežne kartice i izvuče DHCP IP (*Dynamic Host Configuration Protocol Internet Protocol*) adresu iz našeg usmerivača. Jedina manja greška dogodila se na računaru Shuttle 41G2; morao sam ručno da izdam naredbu mrežnoj kartici da izvuče DHCP adrese.

Neki ljudi žele da instaliraju Linux na svoje računare, ali nisu sigurni da li će njihov hardver biti podržan. Bila bi prava šteta proći kroz dugi proces instalacije neke od Linux distribucija, kao što su Red Hat ili Mandrake, da biste naknadno saznali da vaš novi, skupi hardver nije detektovan. Knoppix može da se koristi kao dobar test kompatibilnosti hardvera, pre nego što se krene sa pravom instalacijom. Ono što Knoppix detektuje, detektovaće i druge distribucije.

## **Karakteristike**

## **Interfejs radne površine**

Uz interfejs radne površine korisnici Windowsa će se osećati kao kod svoje kuće. Kao što ćete videti na snimcima ekrana, on u mnogome podseća na Windowsovu radnu površinu. Sve vaše particije, CDROM i disketne jedinice su izlistane na levoj strani ekrana.

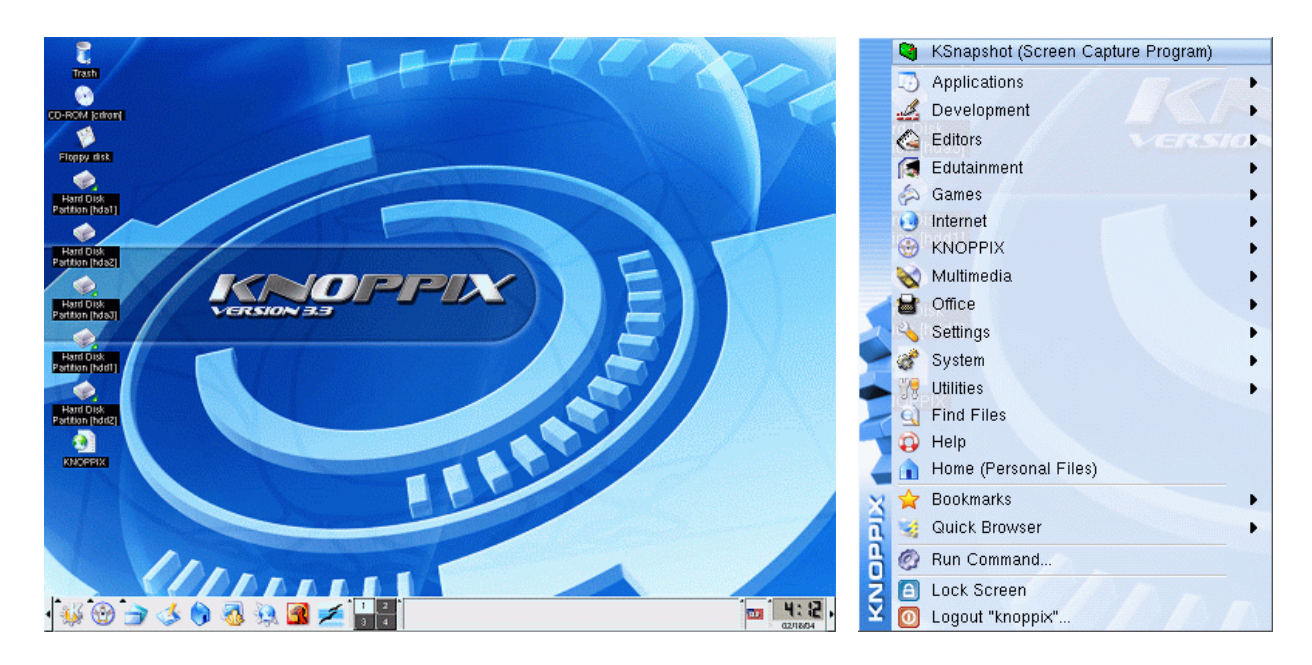

Paleta zadataka u dnu ekrana nudi prečice za popularne programe kao što su Mozilla, OpenOffice1.1 i Linux ljuska. U donjem desnom uglu se nalazi zgodan digitalni sat.

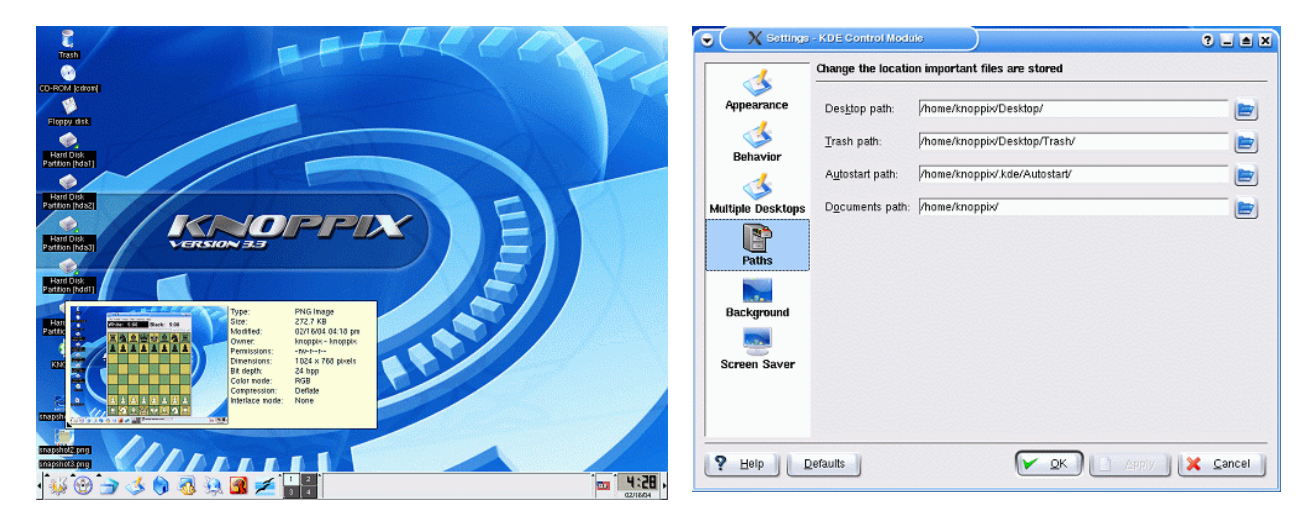

Pritiskom na desni taster miša po radnoj površini možete da prilagodite putanje na koje pokazuju vaša radna površina, "korpa za otpatke" i dokumenta (pomislite na My Documents u Windowsu). Sve četiri možete da promenite u istom okviru. Voleo bih da Windows ima tu mogućnost.

Knoppix ima jednu sjajnu karakteristiku upotrebljivosti koja je Windowsu zaista potrebna. Ako predjete kursorom preko datoteke, otvoriće se okvir za dijalog koji sadrži sve njene osobine. Ako je ta datoteka slikovna ili tekstualna, pojaviće se prikaz. Na donjoj slici ekrana, vidi se kako sam prešao kursorom preko .png datoteke, čime su se pokazale osobine i prikaz.

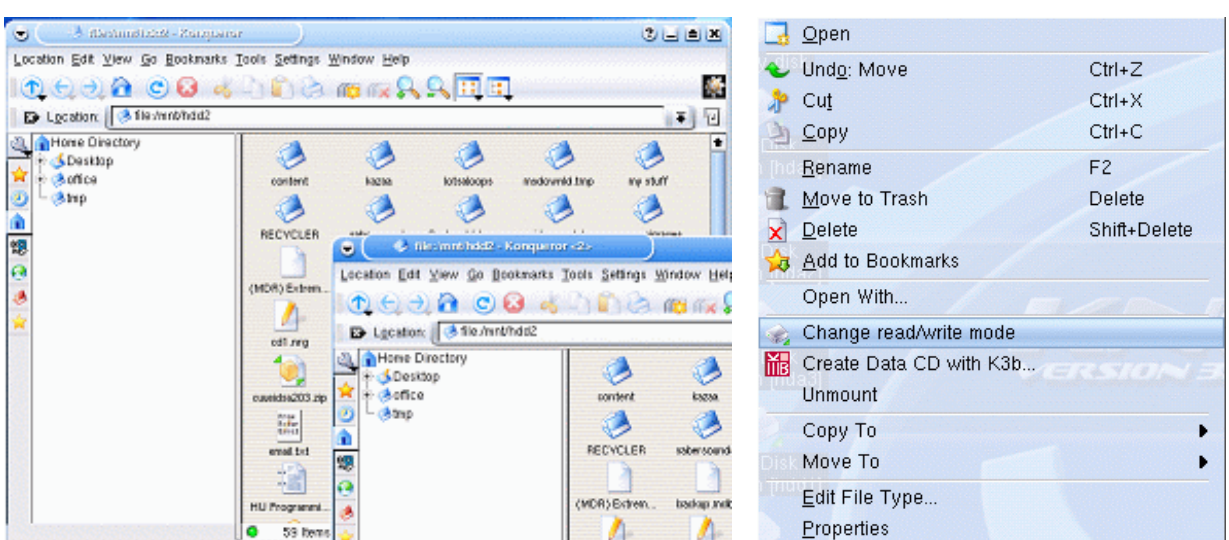

#### **Sistem datoteka**

Kada počnete da pretražujete direktorijume (u Windowsu se zovu folderi), uočićete sličnost u interfejsu. Možete mišem da iazberete ikone koje vas vode kroz direktorijume. Možete da im menjate izgled. Sve baš kao u Windowsu.

Knoppix je uspeo da učita sve formate datoteka koje sam mu zadao. FAT, FAT32, NTFS i svi Linux formati (ext2, ext3, ReiserFS) nisu mu predstavljali nikakav problem. Kada se Knoppix podiže, svi uredjaji/particije se montiraju kao da su samo za čitanje, čime se sprečava slučajno brisanje ili promena datoteka. Ako želite da upisujete u particiju, treba samo da je obeležite desnim tasterom miša i izaberete "Change read/write mode". Je l' da nije teško?

Knoppix 3.3 ne upisuje u NT sistem datoteka (NTFS), ali priča se da će Knoppix 3.4 imati punu podršku za upisivanje u NTFS. Postoji i distribucija zvana INSERT (*Inside Security rescue toolkit*) koja učitava/upisuje u NTFS. Možete da je nabavite na ovom sajtu: http://sourceforge.net/projects/insert/.

## **Umrežavanje**

U ovu verziju je uključeno i nekoliko dobrih alatki za umrežavanje, koje će vam obezbediti mogućnost povezivanja kao kod Windowsa, daljinskog upravljanja i preuzimanja sa mreže. Programi Samba i LinNeighbourhood će vam pomoći da se povežete i razmenjujete datoteke sa računarima koji imaju Windows. Program LinNeighbourhood vam dopušta da pretražujete deljene direktorijume u Windowsu, slično kao "My Network Places" na računarima koji imaju Windows.

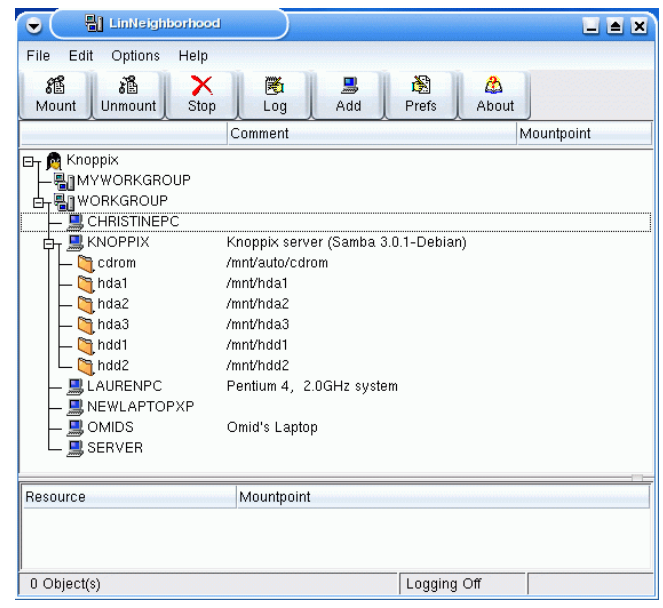

## **Kancelarijske aplikacije**

OpenOffice 1.1, klon Microsoftovog programa Office, nalazi se u sastavu Knoppixa. Učitava se veoma sporo (trebalo mu je 30 sekundi na našem računaru Shuttle 41G2 sa procesorom AMD XP 2500), zato što mora da se dekomprimuje sa CD-a. Liči na MS Office i ima pristojnu kompatibilnost sa raznim vrstama datoteka. Uspeli smo da otvorimo većinu naših word i excel datoteka u ovom programu.

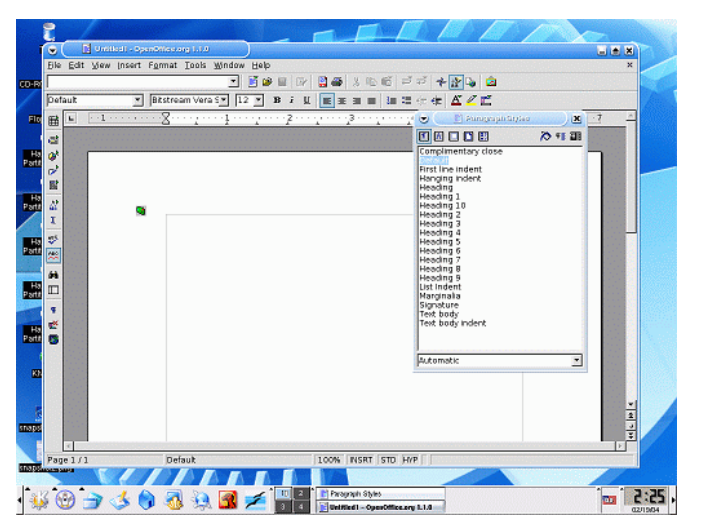

#### **Preslikavanje i oporavak sistema**

A sada, zamislite scenu iz filma strave i užasa… vaš računar je potpuno otkazao! Šta god da pokušate, ne možete da podignete sistem, a u tom računaru se nalazi sve što ste u životu uradili. I, šta ćete sada? Pa ništa, Knoppix je tu da vas spase.

Ovde je Knoppix zaista zablistao, zato što ima čitav arsenal alata za preslikavanje i oporavak. Počnimo od jednostavnih stvari. Pošto imate pristup za čitanje particija, uvek možete da kopirate datoteke na drugi računar na mreži preko programa Samba. Ako volite da otvarate kućišta, možete da ugradite još jedan hard disk i na njega iskopirate datoteke. To bi bilo idealno za veoma velike prenose, a ne bi uticalo na mrežni saobraćaj.

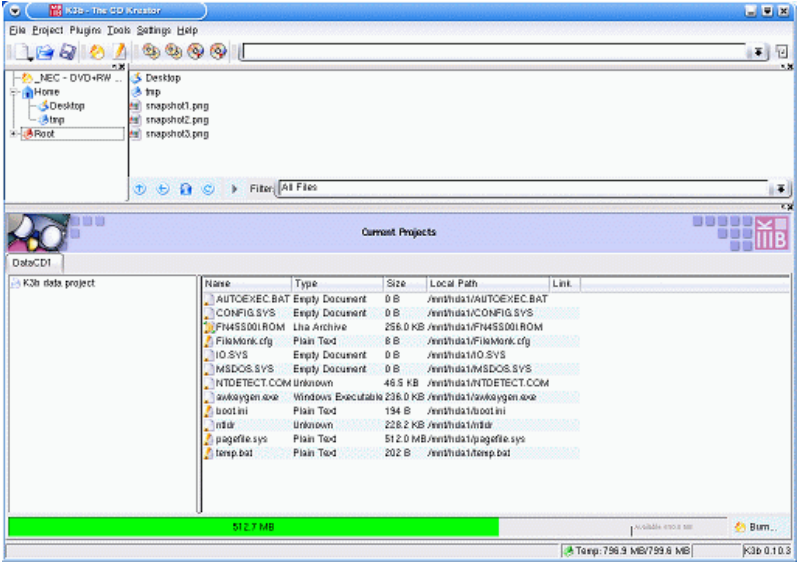

Još jedan zaista sjajan način za oporavak datoteka je korišćenje kb3 (program za narezivanje diskova otvorenog izvora) za narezivanje datoteka na CD. Tada nema potrebe za dodavanjem još jednog hard diska ili za bilo kakvim "akrobacijama" na mreži. Dobro, možda ne izgleda lepo kao Ahead Nero, ali ipak odradjuje posao.

Uz pomoć programa QTParted, možete grafički da stvarate, uništavate i menjate veličinu particija. Radi po istom principu kao i Partition Magic, samo što je besplatan! Knoppix ima i program za kopiranje particija koji se zove Partition Image. Veoma "originalno" ime, zar ne? Možete ga koristiti kao zamenu za Ghost firme Symantec. Partition Image me je spasao mnogo puta, zato što Ghost neće da se podigne na mom Toshiba laptopu.

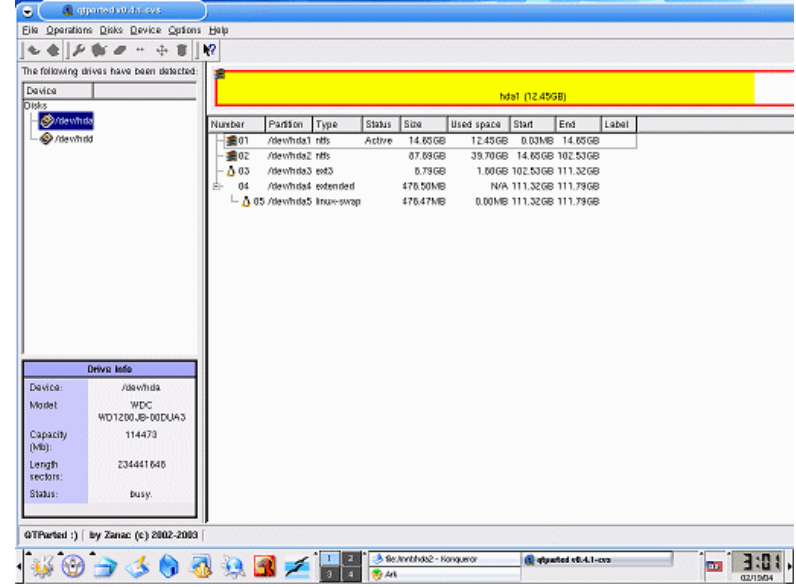

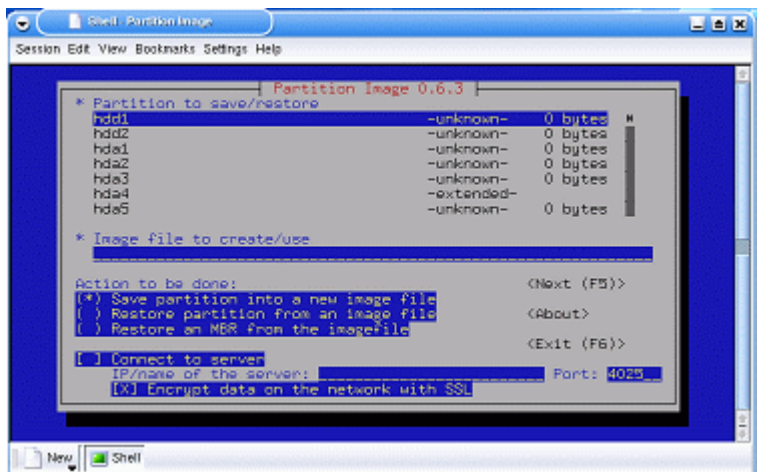

Siguran sam da medju vama imao onih koji odmahuju glavom i kažu: "Nije mi potreban Knoppix za oporavak sistema, jer imam Ghost i druge alatke na disketama. A uz sve to, još i mrzim Linux." Žao mi je što moram ovo da vam kažem, ali diskete su prošlost. Pogledajte samo kako danas izgleda većina laptop računara - oni nemaju disketnu jedinicu, baš kao ni računari firme Dell. Nju, zapravo, možete da dobijete samo uz dodatno plaćanje. Uz Knoppix, možete da budete gotovo sasvim sigurni da, ako vaš računar ima jedinicu za CDROM, možete da ga oporavite.

## **Prilagodjavanje**

Knoppix je beskrajno prilagodljiv. Možete da izbacite aplikacije koje nikada nećete koristiti i zamenite ih onima koje smatrate korisnijima. To se zove remasterovanje CD-a, i na taj način je nastalo na desetine različitih varijanti Knoppixa. Njihov spisak možete da vidite **ovde**.

Od popularnijih bismo izdvojili Knoppix-STD (**Security Tools Distribution**) i **Penguin Sleuth Kit**. I jedan i drugi su otvorenog izvora i možete ih skinuti besplatno.

Knoppix - STD sadrži nekoliko bezbednosnih mrežnih alatki za preuzimanje datoteka, otkrivanje uljeza i bežičnu zaštitu od hakera. Evo još jedne varijante Knoppixa koja ima potpun režim učitavanja/upisivanja na NTFS. Svaki profesionalac za bezbednost računara bi trebalo da ima ovaj CD u svom arsenalu, pošto je on od neprocenjive vrednosti za ispitivanje bezbednosti mreže.

Penguin Sleuth Kit koriste sudski veštaci za ispitivanje bezbednosti računara. Njegov tvorac, Ernie Baca, je bivši kriminalni istražitelj za organizaciju United States Marshals. On tvrdi da je Penguin Sleuth Kit kao "Knoppix na steroidima", sa čime se ja slažem. Nepotrebni programi, kao što su igre, programi za uredjivanje i jezički moduli su odstranjeni da bi se napravilo više mesta za sudske i bezbednosne alatke. Zapravo, dodato je čak 38 alatki za bezbednost. Ja bih ovaj CD nazvao "dinamit za hakere" i smatram da svako ko se ozbiljno bavi bezbednošću mora da ga poseduje.

# **Zaključak**

Knoppix je odlična alatka za sve - od novopečenih korisnika Linuxa do hakera. Lako se koristi, nije destruktivan i pun je aplikacija. Potpuno je besplatan (ako izuzmemo cenu narezivanja CDa). Od toga jeftinije ne može. Čak i da nije tako, i dalje bi vredelo uložiti novac u njega.

Knoppix je zaista jedan od najboljih proizvoda zajednice otvorenih izvora.

Kao alatka za učenje, Knoppix je od neprocenjive vrednosti. Ako učite da radite sa Linuxom, možete da vežbate i da pritom ne zabrljate nešto na svom računaru. Ako ste haker, Knoppix vam obezbedjuje svaku vrstu sigurnosti i alat za oporavak sistema. Ovaj CD, ako je u pogrešnim rukama, može da prouzrokuje mnogo štete. Zapamtite to i uvek ga koristite u dobre svrhe.

## **ZA**

- sve je na jednom CD-u;
- ima dobru detekciju hardvera;
- prilagodljiv je vašim potrebama (možete da dodajete i oduzimate aplikacije);
- ima mnogo korisnih alata ( za preuzimanje sa mreže, ispitivanje bezbednosti, itd.);
- besplatan je!

# **PROTIV**

- pomalo sporo učitava neke aplikacije (OpenOffice), pošto se sve dekomprimuje sa CD-a za vreme izvršavanja;
- dokumentacija je oskudna, ali to je rasprostranjeno u Linux zajednici, gde je akcenat oduvek bio na tome da korisnik sam pronadje odgovor.